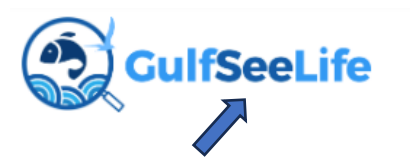

1. Register as a GSL user on the app or web

3. Click on this image to tell us about your project idea

## **Create Project**

Home » Add content **BASIC INFORMATION** Title<sup>\*</sup> Demonstration Test Project for GOMCON 2024 Organization University of Mississippi & Mississippi Department of Marine Resources **Body** owy<br>
-Set up your own citizen science project<br>
-Display your brand and logo<br>
-Manage who can participate<br>
-Create a customized data/image/video collection interface<br>
-Create a customized data/image/video collection interfa -We help you promote your project<br>-Free and easy to use • No HTML tags allowed · Lines and paragraphs break automatically .<br>Web page addresses and email addresses turn into links automatically **RELATED SPECIES** West Indian Manatee (366) Manatee grass (492) Add another item 5. Title it, describe it, link to relevant Gulf species (optional)

Project Type \* √ - Select a value -Public Private

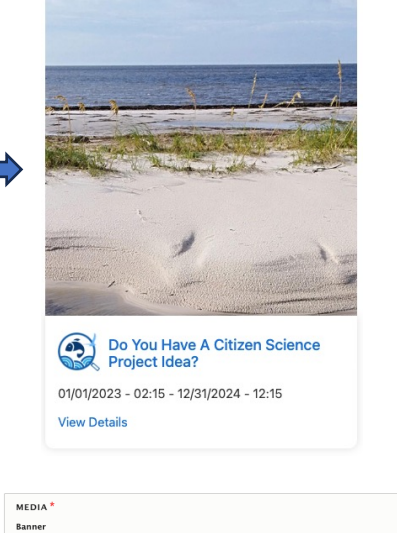

**Step-by Step** 

**Observations** 

Dashboard

**setting up your science** 

**project in the** 

**GulfSeeLife app**

Choose File No file chosen  $\mathbb{P}$ Image dimensions: 1920 x 650 pixels<br>One file only. 100 MB limit.<br>Allowed types: png gif jpg jpeg. Logo $\overline{x}$ Choose File No file chosen .<br>Please provide a logo that you want to use for this project. Image dimensions: 600 x 6 One file only.<br>100 MB limit. Allowed types: png gif jpg jpeg **v** GALLERY Image Gallery for the project Add a new file Choose Files No file chosen mber of files can be uploaded to this field ited nu ommined namber or mes can be<br>100 MB limit.<br>Allowed types: png gif jpg jpeg. VIDEOS

.<br>Video gallery for the project Add another item

6. Add your project I gallery and/or promo training video

8. Decide who can see your project in GSL

Community

**Species** 

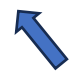

2. On the web portal, click on Projects

4. The GSL team gives you access to the project management platform so you can create the project description

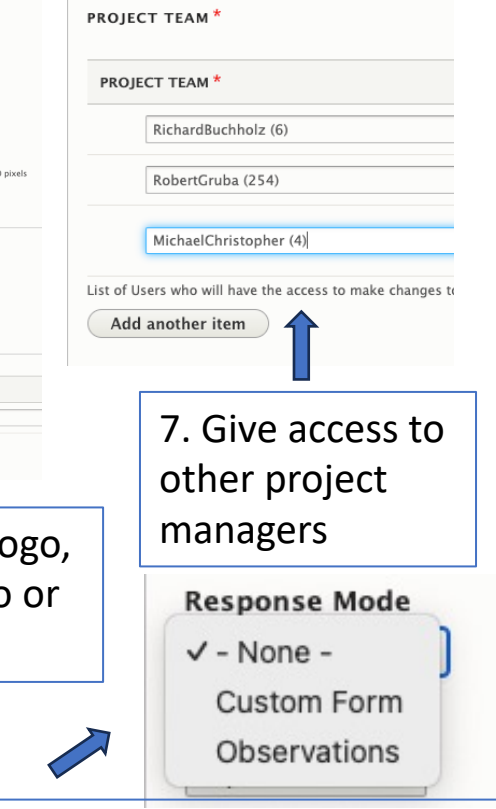

9. You can create a customized data form or use the standard GSL 'Add an Observation' format

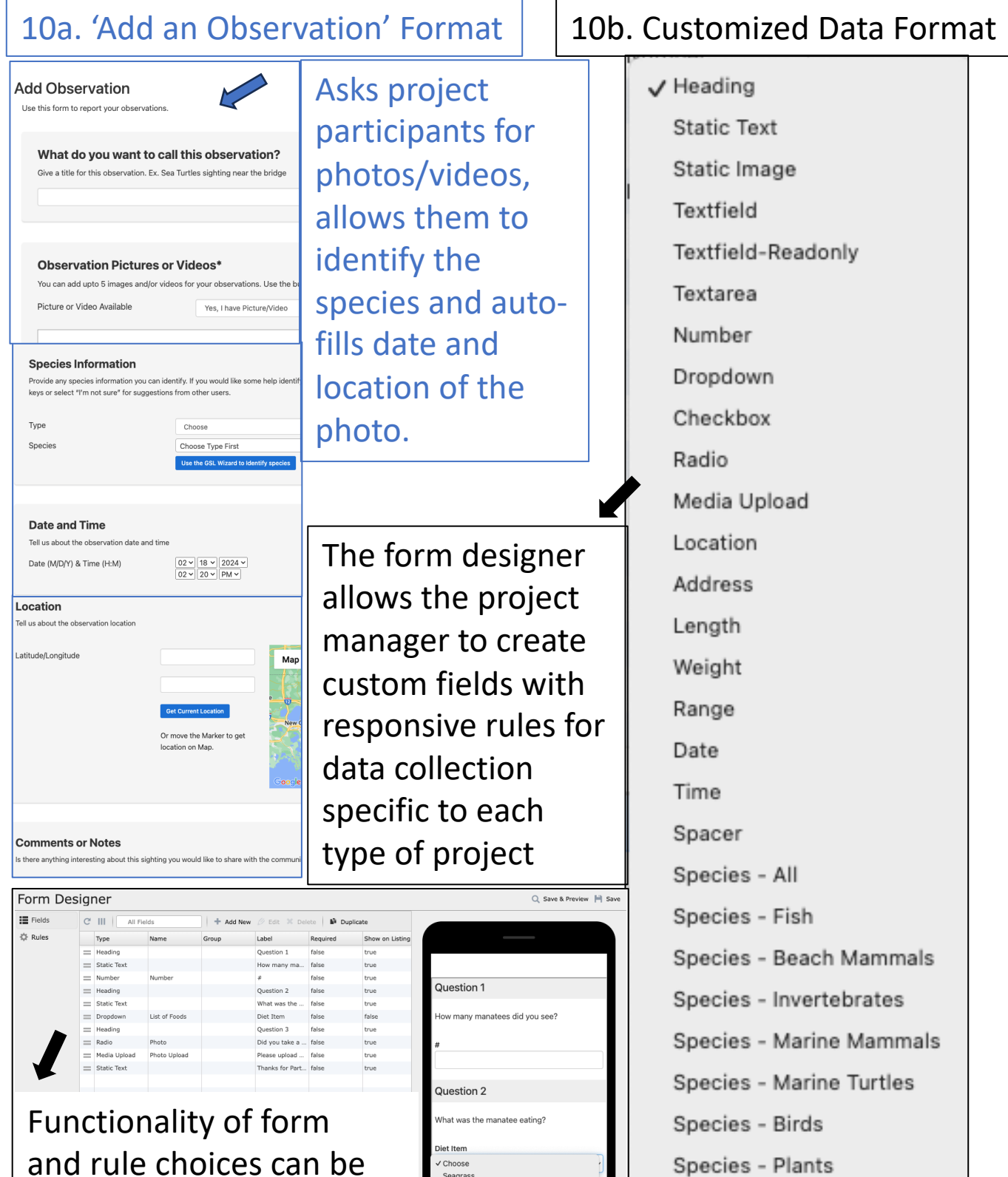

Seaweed<br>Lettuce

Did you take a picture of it eating?

Cancel Submit

viewed in the phone

the form designer

screen simulator within

Species - Sharks and Rays

Multiple Section Start

Multiple Section End